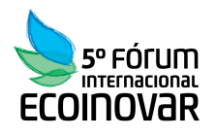

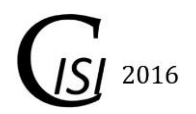

**Eixo Temático: Inovação e Sustentabilidade**

## **VISÃO CRÍTICA SOBRE O GEORREFERENCIAMENTO DE IMÓVEIS RURAIS: APLICAÇÃO PARA O DESENVOLVIMENTO DE NOVOS PRODUTOS/SERVIÇOS**

## **CRITICAL VISION ABOUT GEOREFERENCING RURAL PROPERTIES: APPLICATION FOR NEW PRODUCTS/SERVICES DEVELOPMENT**

Bruno Zucuni Prina e Romario Trentin

## **RESUMO**

O foco desse trabalho é o desenvolvimento de um aplicativo para criação de memoriais descritivos. A construção desse aplicativo, juntamente com sua metodologia, originou-se do fato de que muitos Cartórios de Registros de Imóveis estão solicitando um memorial descritivo diferentemente do memorial descritivo tabular gerado, de forma automática, pelo sistema online de certificação de imóveis, o SIGEF. Assim, para realizar a confecção dos memoriais descritivos, utilizou o aplicativo Microsoft Office Visual Basic 6.0 com a linguagem de programação Visual Basic, juntamente com duas planilhas eletrônicas do Microsoft Office Excel. Dessa forma, organizaram-se todas as rotinas metodológicas, e, ao final, após a inserção de informações cadastrais e cartográficas, obtém-se o memorial descritivo.

**Palavras-chave:** PRINAMD, SIGEF, Memorial Descritivo, Cartórios de Registro de Imóveis, Programação.

### **ABSTRACT**

The focus of this paper is the development of an application for creating descriptive memorials. The construction of this application, with its methodology, originated from the fact that many Notary of Property Records are requesting a descriptive memorial unlike tabular descriptive memorial generated automatically by the online system, the SIGEF. Thus, to perform the preparation of descriptive memorials, used Microsoft Office Visual Basic 6.0 application with the Visual Basic programming language, along with two spreadsheets Microsoft Office Excel. That way, they were organized all methodological routines, and at the end, after the inclusion of cadastral and cartographic information obtained descriptive memorial.

**Keywords:** PRINAMD, SIGEF, Descriptive Memorial, Notary of Property Records, Programming.

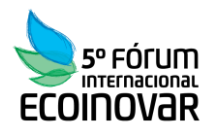

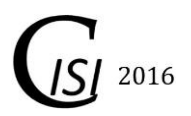

# **1 INTRODUÇÃO**

O processo de certificação de imóveis rurais no Brasil está interligado a Lei 10.287/2001 (BRASIL, 2001), documento que sustenta todas as medidas a serem realizadas no georreferenciamento de propriedades rurais. Atualmente, está em vigor a 3ª Norma Técnica para Georreferenciamento de Imóveis Rurais (NTGIR) (INCRA, 2013a), a qual foi organizada de maneira altamente informatizada, gerando, assim, agilidade no processo. Todos os procedimentos são baseados no Sistema de Gestão Fundiária (SIGEF).

Dentre as inúmeras vantagens acerca dessa lei, está no fato da emissão, via sistema (automaticamente), de um memorial descritivo tabular e uma planta (em escala compatível) nos formatos PDF. Teoricamente, essa rotina era para ser considerada como uma das grandes vantagens, pois, o próprio órgão responsável pelas certificações, o Instituto Nacional de Colonização e Reforma Agrária (INCRA), gera, via SIGEF, os documentos técnicos, padronizando o tipo e formato de trabalho em escala nacional.

Porém, muitos Cartórios de Registro de Imóveis (CRI) desleixam a referida questão e solicitam aos escritórios de topografia a emissão de um memorial descritivo, porém, sem ser o tabular emitido pelo SIGEF, e sim um documento baseado nas peças técnicas dispostas na 2ª edição da NTGIR.

O problema não é apenas o citado. Há outros, que estão ligados as novidades advindas a 3ª NTGIR (INCRA, 2013a), como por exemplo a forma com que é realizado o cálculo de áreas de poligonais. Assim sendo, cabe destacar, que a base para a realização do cálculo de área fundamenta-se no Sistema Geodésico Local (SGL), destingindo-se da forma anterior, baseado no sistema de coordenadas *Universal Transversa de Mercator* (UTM). Essa diferenciação, resulta em áreas, azimutes e distâncias diferentes, logo, faz-se necessário dispor de alternativas para realização de memoriais que englobam as referidas explicitações.

As diferenças envolventes no cálculo na área de poligonais não serão tratadas nesse trabalho, visto que não referencia-se as discussões aqui tratadas, porém, informações detalhadas sobre a referida metodologia pode ser encontrada em Prina et al. (2015).

A partir das discussões levantadas, cabe salientar que a problemática contida nesse trabalho refere-se a resolução da seguinte questão: "*como realizar a adequação de peças técnicas resultantes do processo de certificação de Imóveis Rurais para atender satisfatoriamente o solicitado pelos cartórios de registro de imóveis?*"

Justifica-se, desse modo, entender que com a solução da referida problemática, inúmeras serão as vantagens a serem englobadas dentro da relação existente entre empresas de topografia e CRI. Assim sendo, o objetivo geral do trabalho é o de desenvolver um aplicativo para criação de memoriais descritivos, o qual será nomeado como "PRINAMD".

## **2 MATERIAIS E MÉTODOS**

Para contextualizar os procedimentos metodológicos desse trabalho, inicialmente deverão ser destacados os materiais utilizados, conforme explicitado a seguir.

Pode-se citar como principais materiais, a 3ª edição da NTGIR (INCRA, 2013a), o *Microsoft Office Visual Basic 6.0* e o *Microsoft Office Excel*.

A 3ª edição da NTGIR (INCRA, 2013a) foi utilizada como base teórica que sustenta as etapas metodológicas desse trabalho, a qual explicita, detalhadamente, o que é o Georreferenciamento de Imóveis Rurais, juntamente com o Manual Técnico de Posicionamento (INCRA, 2013b), o Manual Técnico de Limite e Confrontações (INCRA, 2013c) e o Manual para Gestão da Certificação (INCRA, 2013d).

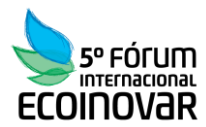

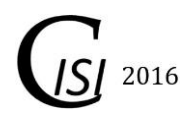

O *Microsoft Office Visual Basic 6.0* foi importante por ter sido a plataforma de programação utilizada para implementar as rotinas de desenvolvimento do PRINAMD, juntamente a linguagem de programação *Visual Basic*.

O *Microsoft Office Excel* foi utilizado como uma planilha eletrônica responsável pelo armazenamento dos dados, e, interligação com o aplicativo, em resumo, é o banco de dados.

Dentre os procedimentos para sistematização do aplicativo, pode-se citar, basicamente 4 etapas: organização dos algoritmos de programação, análise do leiaute do aplicativo, organização do banco de dados e análise do memorial descritivo a ser gerado. Todas as etapas forma organizadas concomitantemente, e não necessariamente são definidas em sucessivas fases.

Conforme já evidenciado, a construção dos algoritmos ocorreu por meio da linguagem de programação *Visual Basic*. Assim sendo, deve-se destacar que muitos dos conhecimentos adquiridos, que deram suporte a construção do aplicativo, ocorreu por meio do sítio do *Marcoratti.net* (MARCORATTI, 2010).

A construção do leiaute ocorreu junto ao desenvolvimento dos algoritmos, com a utilização do *Microsoft Office Visual Basic 6.0*. Nessa etapa, definiram-se as "telas" do aplicativo, o qual subdividiram-se em: inserção inicial; escolha de informações cartográficas (meridiano central); inserção de informações; definição do número de vértices da poligonal; locação das coordenadas, confrontações, azimutes e distâncias; geração do memorial descritivo.

Para organizar as informações de interligação dos dados ao aplicativo, definiram-se duas planilhas do *Excel*. A primeira planilha para informações cadastrais do imóvel e a segunda com informações cartográficas, nomeadas, respectivamente como: "MD\_INFO" e "MD\_DADOS".

Por fim, para delinear a construção do memorial descritivo, utilizou-se como suporte, as edições anteriores da NTGIR a fim de desenvolver um modelo padrão e objetivo para descrição perimétrica de uma poligonal. Assim no referido memorial, há a interligação com os dados do memorial tabular gerado pelo sistema do INCRA, indexando informações idôneas a certificação. A partir disso, no memorial gerado pelo PRINAMD há a indexação de inúmeras informações, entre elas: as confrontações da poligonal, as coordenadas geográficas (latitude e longitude), distância e azimutes.

### **3 RESULTADOS**

A fim de explicitar os resultados obtidos nesse trabalho, após realizar a sistematização metodológica, a seguir, os mesmos estão organizados de forma cronológica, enfatizando as etapas metodológicas para a utilização do aplicativo PRINAMD.

Inicialmente, organizaram-se os algoritmos e o leiaute do aplicativo. Para isso, fez-se uso intenso do *Microsoft Visual Basic 6.0*, conforme disposto na Figura 1.

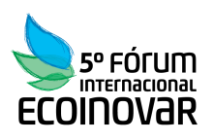

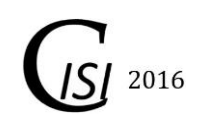

|                                                                                                    | <b>16</b> , Project i - Microsoft Visual Basic [design]                                                                                                    |                                                                                                    |                                                                                                    |                           |
|----------------------------------------------------------------------------------------------------|----------------------------------------------------------------------------------------------------|----------------------------------------------------------------------------------------------------|----------------------------------------------------------------------------------------------------|---------------------------|
|                                                                                                    | File Edit View Project Format Debug Run Query Diagram Tools Add-Ins Window Help                                                                                                    |                                                                                                    |                                                                                                    |                           |
|                                                                                                    | $ {\mathbf{S}}\cdot {\mathbf{h}}\cdot {\mathbb{R}} $ of $ {\mathbf{S}}\cdot {\mathbf{h}} $ is a consequent of $ {\mathbf{S}}\cdot {\mathbf{h}} $ . The consequence of<br>▶    ■ 3 面名答父母 Ln63, Col9                                                                                                    |                                                                                                    |                                                                                                    |                           |
| $\times$                                                                                                    |                                                                                                    |                                                                                                    | Project - Project1                                                                                                    | $\boldsymbol{\mathsf{x}}$ |
| General                                                                                                    |                                                                                                    |                                                                                                    | 国国白                                                                                                    |                           |
| $\blacktriangleright$ $\blacksquare$<br>$\mathbf A$ abi<br>二<br>$\overline{\mathbf{v}}$<br>$\epsilon$<br>国国<br>릓<br>최천<br>Ö o<br>$\begin{array}{c} \square \end{array}$<br>œ<br>๑<br>$\overline{\phantom{0}}$<br>譻<br>$\mathbb{R}$<br>四國<br>瞿<br>F<br>ு ப<br>$\equiv$<br>النار<br>阳<br>m.<br>$\frac{88}{29}$<br>$\Box$ | Project1 - Form1 (Form)<br>Memorial nos padrões do INCRA ou para Cartório?<br>Para INCRA (escolha o Meridiano Central):<br>$\degree$ 45<br>C <sub>51</sub><br>C <sub>57</sub><br>C <sub>63</sub><br>OBS: Os valores aquí descritos estão referenciados ao datum<br>SIRGAS 2000: a=6378137 e b=6356752.31414<br>OBS: Tem-se em mente que no marco (C1) foi realizado o Posicionamento por Ponto Preciso (PPP)<br>Nome do Imóvel:<br>Proprietário:<br>Município:<br>IF.<br>Comarca:<br>Código do INCRA: | $\sqrt{2}$<br>$\Box$<br>$\Box$<br>frmSplash (Form)<br>$\overline{\mathbb{Z}}$<br>i.<br>$\sim$<br>. .<br>$\sim$ $\sim$<br>$\sim$ $\sim$<br>.<br>$\sim$<br>OK<br>.<br><b>SWEEP</b><br>Ano: 2016<br>Res<br>Project1 - VERTICES (Code)<br><b>Hat</b><br>Form<br>Load<br>$\vert \cdot \vert$<br><b>Next</b><br>CRE<br>AR1<br>'inserção das distâncias<br>For $i = 1$ To (n_vert)<br>C6d<br>MSFlexGrid1.Col = 13<br>Cid<br>MSFlexGrid1.Row = i | $\begin{array}{c c c c c c} \hline \multicolumn{3}{c }{\textbf{a}} & \multicolumn{3}{c }{\textbf{b}} & \multicolumn{3}{c }{\textbf{c}} \\ \hline \multicolumn{3}{c }{\textbf{a}} & \multicolumn{3}{c }{\textbf{b}} & \multicolumn{3}{c }{\textbf{c}} \\ \hline \multicolumn{3}{c }{\textbf{a}} & \multicolumn{3}{c }{\textbf{b}} & \multicolumn{3}{c }{\textbf{c}} \\ \hline \multicolumn{3}{c }{\textbf{b}} & \multicolumn{3}{c }{\textbf{c}} & \multicolumn$<br>Aplicativo para auxilio na geração de Memoriais Descritivos - Padrão para-<br>D4DOS (DADOS.frm)<br>Georreferenciamento de Imóveis Ruraís - lei 10.267, e para cartórios<br>Form1 (Form1.frm)<br>ftmSplash (frmSplash.frm)<br>MDIForm1 (MDIForm1.frm)<br>Gerador de Memoriais Descritivos<br>the MEMORIAL (MEMORIAL.frm)<br>cad.frm) poligono_cad (poligono_cad.frm)<br><b>PrinaMD</b> ®<br>senha (Form1_senha.frm)<br>b. VERTICES (VERTICES.frm)<br><b>Properties</b><br>Alphabetic   Categorized  <br><b>PrinaMD</b> ®<br>Versão 1.0<br>: Bruno Zucuni Prina<br>Técnico em Geomática - CREA RS190109<br>$\blacksquare$ $\blacksquare$ $\blacksquare$ $\blacksquare$<br>$\overline{\phantom{a}}$<br>⋤ | $\boldsymbol{\mathsf{x}}$ |
| 圧 間                                                                                                    | Matrícula:<br>$\leq$                                                                                                    | dist(i) = MSFlexGrid1.Text<br>Est<br><b>Next</b><br>目目す                                                                                                    | $\sqrt{ }$                                                                                                    |                           |
|                                                                                                    |                                                                                                    |                                                                                                    | Form Layout                                                                                                    | $\boldsymbol{\mathsf{x}}$ |
|                                                                                                    |                                                                                                    |                                                                                                    | l sen                                                                                                    |                           |

Figura 1 – Espaço de construção e sistematização do aplicativo PRINAMD.

A próxima etapa, para realizar, ao final, o memorial descritivo, refere-se a inserção das informações cadastrais e cartográficas, juntamente com a utilização do *Excel*. As referidas etapas estão sintetizadas junto a visualização das Figuras 2 e 3.

| $x \overline{y}$                   | н                                 | $\phi \cdot \phi \cdot \phi$<br>MD_INFO.xls [Modo de Compatibilidade] - Excel |                          |           |                               |               |                   |                                                   |
|------------------------------------|-----------------------------------|-------------------------------------------------------------------------------|--------------------------|-----------|-------------------------------|---------------|-------------------|---------------------------------------------------|
| PÁGINA INICIAL<br>ARQUIVO          |                                   | LAYOUT DA PÁGINA<br><b>INSERIR</b>                                            | FÓRMULAS                 | DADOS     | REVISÃO<br>EXIBIÇÃO           | DESENVOLVEDOR | SUPLEMENTOS       | $\mathbb{F}$                                      |
|                                    | <b>B27</b>                        | $f_x$<br>$\sim$<br>$\overline{\phantom{a}}$<br>÷<br>$\times$                  |                          |           |                               |               |                   | $\checkmark$                                      |
|                                    | Α                                 | в                                                                             | C                        | D         | E                             | F             | G                 | $\overline{\phantom{0}}$                          |
|                                    | <b>Imovel</b>                     | Proprietario                                                                  | Municipio                | <b>UF</b> | Comarca                       | Matricula     | COD_INCRA         |                                                   |
| $\overline{2}$                     | Fazenda Paraiso                   | João S.S.                                                                     | <b>RS</b><br>Santa Maria |           | Santa Maria                   | 111.111       | 111.111.111.111-1 |                                                   |
| 3<br>4<br>5<br>6<br>$\overline{7}$ | info<br>$\left($<br>$\rightarrow$ | $\bigoplus$                                                                   |                          |           | ÷<br>$\overline{\phantom{0}}$ |               |                   | $\overline{\phantom{a}}$<br>$\blacktriangleright$ |
|                                    | 圖<br><b>PRONTO</b>                |                                                                               |                          |           |                               | 囲<br>圓<br>ш   |                   | 100%                                              |

Figura 2 - Planilha para inserção dos dados cadastrais.

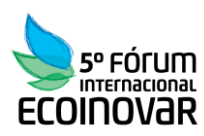

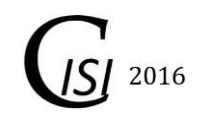

| я<br>x<br>← → → →                                                      |               |                                  |                |                          |          |                                   | MD_DADOS.xls [Modo de Compatibilidade] - Excel                                |                                   |                                                                               |                |                                                                               |         | 2       | 闲                                  |              | $\times$                 |
|------------------------------------------------------------------------|---------------|----------------------------------|----------------|--------------------------|----------|-----------------------------------|-------------------------------------------------------------------------------|-----------------------------------|-------------------------------------------------------------------------------|----------------|-------------------------------------------------------------------------------|---------|---------|------------------------------------|--------------|--------------------------|
| LAYOUT DA PÁGINA<br><b>ARQUIVO</b><br>PÁGINA INICIAL<br><b>INSERIR</b> |               |                                  | FÓRMULAS       | DADOS                    | REVISÃO  | EXIBIÇÃO                          | DESENVOLVEDOR                                                                 |                                   | SUPLEMENTOS                                                                   | TEAM           | $\triangleright$ 3                                                            |         |         |                                    |              |                          |
|                                                                        |               |                                  |                |                          |          |                                   |                                                                               |                                   |                                                                               |                |                                                                               |         |         |                                    |              |                          |
|                                                                        | F91           |                                  |                | $\overline{\phantom{a}}$ |          | Jx                                |                                                                               |                                   |                                                                               |                |                                                                               |         |         |                                    |              |                          |
|                                                                        |               | B                                |                | с                        |          | D                                 |                                                                               |                                   |                                                                               |                |                                                                               |         | N       | $\circ$                            |              | i.                       |
|                                                                        |               | Coord E                          |                | Coord_N                  |          | Tipo_vert                         |                                                                               | matricula                         |                                                                               |                |                                                                               |         |         | <b>Distancia</b><br><b>Azimute</b> |              |                          |
|                                                                        |               | -53°55'46,313"                   |                | -24°26'01,785"           |          |                                   |                                                                               |                                   |                                                                               |                | CNS: 08.518-3   Mat. 43.929   Lote Rural nº 31.B, integrante da 2ª Parte do 3 |         | 115,14  | 111°45'                            |              |                          |
|                                                                        |               | -53°55'42.517"                   |                | -24°26'03.172"           |          |                                   |                                                                               | Estrada municipal sem denominação |                                                                               |                |                                                                               |         | 6.82    | 179°57'                            |              |                          |
| 4                                                                      |               | -53°55'42.517"<br>-24°26'03.394" |                |                          | $\Omega$ | Estrada municipal sem denominação |                                                                               |                                   |                                                                               |                |                                                                               | 1429.67 | 111°45' |                                    |              |                          |
|                                                                        |               | -53°54'55.380"                   |                | -24°26'20.617"           |          |                                   | Rodovia PR-491                                                                |                                   |                                                                               |                |                                                                               |         | 874.00  | 210°21'                            |              |                          |
| 6                                                                      |               | -53°55'11,066"                   |                | -24°26'45.125"           |          |                                   |                                                                               |                                   | CNS: 08.518-3   Mat. 39.223   Lote Rural nº 04-05-06-07.B, integrante da 2ª P |                |                                                                               |         | 165,99  | 285°45'                            |              |                          |
|                                                                        |               | -53°55'16,737"                   |                | -24°26'43.660"           |          |                                   | CNS: 08.518-3   Mat. 39.223   Lote Rural nº 04-05-06-07.B, integrante da 2ª P |                                   |                                                                               |                |                                                                               |         | 85,01   | 195°59'                            |              |                          |
| 8                                                                      |               | -53°55'17,569"                   |                | -24°26'46,316"           |          |                                   | CNS: 08.518-3   Mat. 39.223   Liliane Wagner                                  |                                   |                                                                               |                |                                                                               |         | 54,01   | 286°33'                            |              |                          |
| 9                                                                      |               | -53°55'19,407"                   |                | -24°26'45,815"           |          |                                   | CNS: 08.518-3   Mat. 39.223   Lote Rural nº 04-05-06-07.B, integrante da 2ª P |                                   |                                                                               |                |                                                                               |         | 92,01   | 188°26'                            |              |                          |
| 10                                                                     |               | -53°55'19.887"                   |                | -24°26'48.773"           |          | $\mathbf{0}$                      | CNS: 08.518-3   Mat. 39.223   Lote Rural nº 04-05-06-07.B, integrante da 2ª P |                                   |                                                                               |                |                                                                               |         | 35.49   | 265°30'                            |              |                          |
| 11                                                                     |               | -53°55'21.143"                   |                | -24°26'48.864"           |          | $\mathbf{0}$                      | CNS: 08.518-3   Mat. 39.223   Lote Rural nº 04-05-06-07.B, integrante da 2ª P |                                   |                                                                               |                |                                                                               |         | 68,17   | 194°23'                            |              |                          |
| 12                                                                     |               | -53°55'21.744"                   |                | -24°26'51.010"           |          |                                   | CNS: 08.518-3   Mat. 39.223   Lote Rural nº 04-05-06-07.B, integrante da 2ª P |                                   |                                                                               |                |                                                                               |         | 69,14   | 175°58'                            |              |                          |
| 13                                                                     |               | -53°55'21,572"                   | -24°26'53.252" |                          |          |                                   | Rodovia PR-491                                                                |                                   |                                                                               |                |                                                                               |         | 277.01  | 238°49'                            |              |                          |
| 14                                                                     |               | -53°55'29,987"                   |                | -24°26'57,911"           |          |                                   |                                                                               |                                   |                                                                               | Rio Jaquarundi |                                                                               |         | 24,17   | 338°31'                            |              | $\overline{\phantom{a}}$ |
|                                                                        |               |                                  | dados          | Plan1                    | Plan2    | $\bigoplus$                       |                                                                               |                                   |                                                                               | $  +  $        |                                                                               |         |         |                                    | $\mathbb{P}$ |                          |
|                                                                        | <b>PRONTO</b> | 翻                                |                |                          |          |                                   |                                                                               |                                   |                                                                               |                | 用<br>圓                                                                        | щ       |         |                                    | 85%          |                          |

Figura 3 - Planilha para inserção dos dados cartográficos.

Após a organização e inserção das informações no banco de dados, prossegue-se para a utilização do aplicativo PRINAMD. Assim sendo, inicialmente, prossegue-se para a abertura do aplicativo (junto ao seu ícone – Figura 4a) e logo será aberto a tela inicial do aplicativo (Figura 4b).

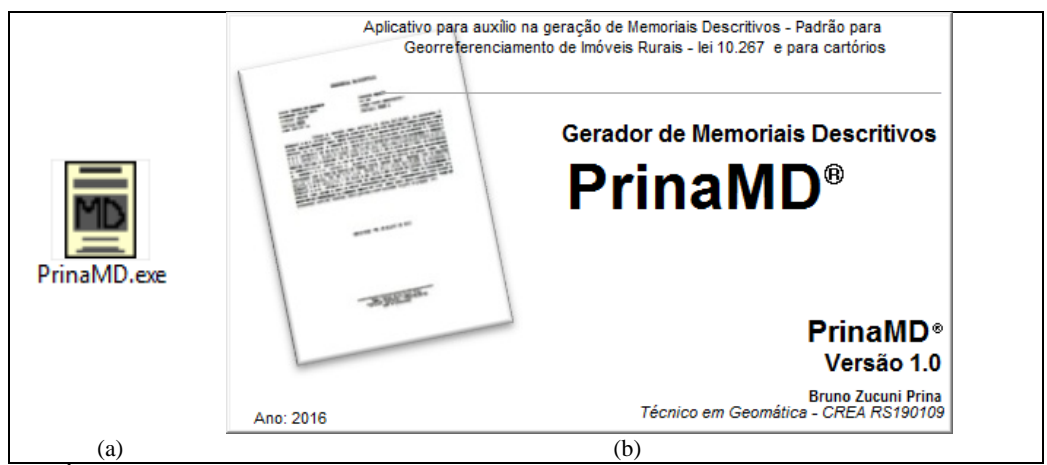

Figura 4 – Ícone e tela de acesso inicial do aplicativo.

Ao realizar a inicialização do aplicativo, a primeira informação cartográfica deve ser definida, a qual constituí a escolha do meridiano central da poligonal, conforme indexação explanada na Figura 5.

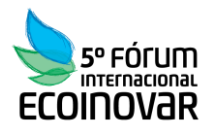

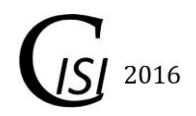

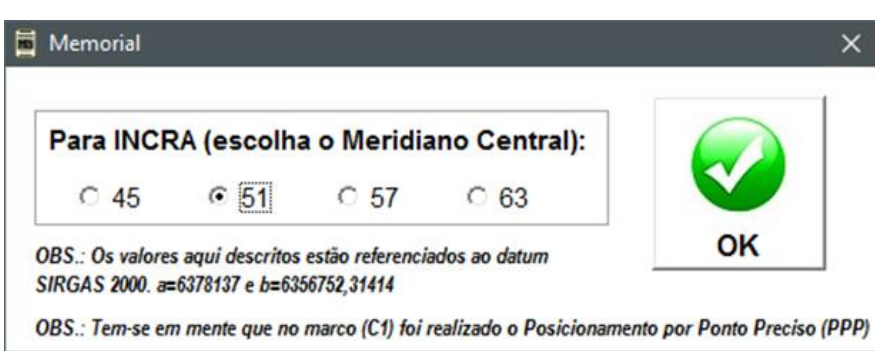

Figura 5 - Definição de informações cartográficas.

Prosseguindo, as etapas sucessivas referem-se a indexação das informações dispostas no banco de dados ao aplicativo. Assim sendo, junto as Figuras 6 e 8 tem-se, respectivamente, os menus de indexação dos dados cadastrais e cartográficas. Ainda, com a Figura 7, há a inserção no número de vértices da poligonal, etapa de extrema importância para prosseguir as próximas etapas.

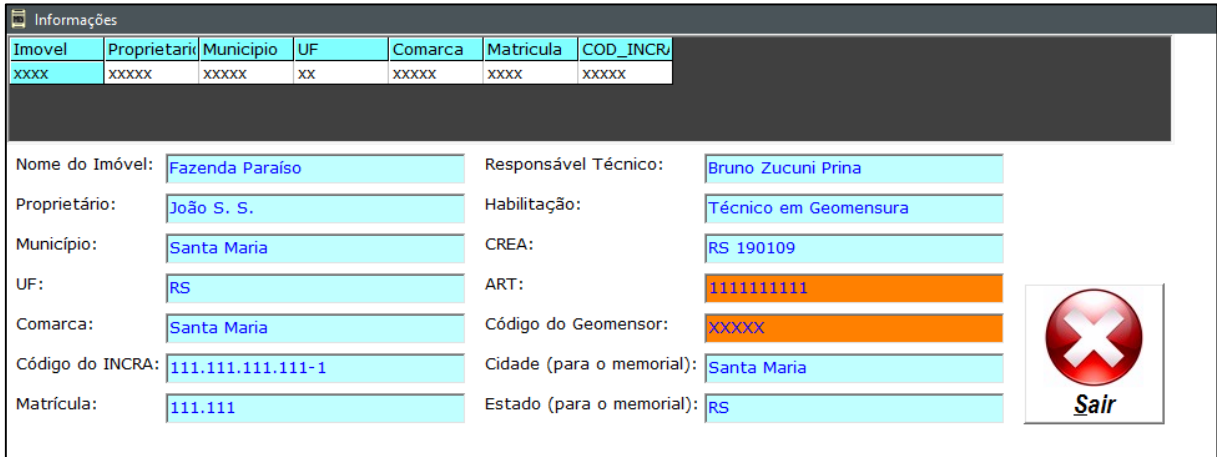

Figura 6 - Menu das informações cadastrais.

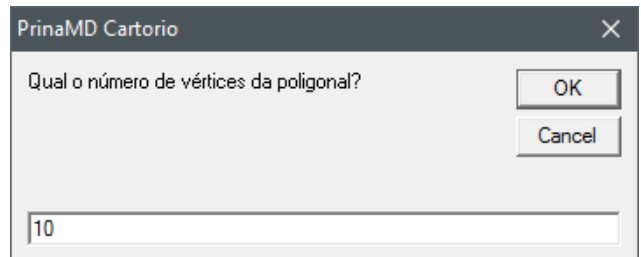

Figura 7 - Inserção do número de vértices da poligonal.

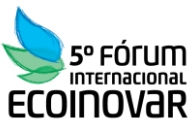

| ---------         |                         |                       |                  |         |                    |                              |              |
|-------------------|-------------------------|-----------------------|------------------|---------|--------------------|------------------------------|--------------|
| <i>lértices</i>   |                         |                       |                  |         |                    |                              | $\mathbf{x}$ |
| Coord E           | Coord_N                 | Tipo_vert   matricula | <b>Distancia</b> | Azimute |                    |                              |              |
| $-53°55'46,313"$  | $-24^{\circ}26'01,785"$ | 1 CNS: 08.5           | 115,14           | 111°45' |                    |                              |              |
| $-53°55'42,517"$  | $-24^{\circ}26'03,172"$ | 1 Estrada m           | 6,82             | 179°57' |                    |                              |              |
| $-53°55'42,517"$  | $-24^{\circ}26'03,394"$ | 0 Estrada m           | 1429,67          | 111°45' |                    |                              |              |
| $-53°54'55,380"$  | $-24^{\circ}26'20,617"$ | 1 Rodovia Pl          | 874              | 210°21' |                    |                              |              |
| $-53°55'11,066"$  | $-24^{\circ}26'45,125"$ | 1 CNS: 08.5           | 165,99           | 285°45' |                    |                              |              |
| $-53°55'16,737"$  | $-24^{\circ}26'43,660"$ | 0 CNS: 08.5           | 85,01            | 195°59' |                    |                              |              |
| $-53°55'17,569"$  | $-24^{\circ}26'46,316"$ | 1 CNS: 08.5           | 54,01            | 286°33' |                    |                              |              |
| $-53°55'19,407"$  | $-24^{\circ}26'45,815"$ | 1 CNS: 08.5           | 92,01            | 188°26' |                    |                              |              |
| $-53^o55'19,887"$ | $-24^{\circ}26'48,773"$ | 0 CNS: 08.5           | 35,49            | 265°30' |                    |                              |              |
| $-53°55'21,143"$  | $-24^{\circ}26'48,864"$ | 0 CNS: 08.5           | 68,17            | 194°23' |                    |                              |              |
|                   |                         |                       |                  |         |                    |                              |              |
|                   |                         |                       |                  |         |                    |                              |              |
|                   |                         |                       |                  |         |                    |                              |              |
|                   |                         |                       |                  |         |                    |                              |              |
|                   |                         |                       |                  |         |                    |                              |              |
|                   |                         |                       |                  |         |                    |                              |              |
|                   |                         |                       |                  |         | C metros quadrados | m <sup>2</sup><br>Perímetro: |              |
|                   |                         |                       |                  |         | ⊙ hectares         | lha                          | lm           |
|                   |                         |                       |                  |         |                    |                              |              |

Figura 8 - Menu das informações cartográficas.

Para finalizar a geração do memorial descritivo, basta clicar no botão "Gerar e Salvar", e, rapidamente será construído o memorial, conforme as informações organizadas (Figura 9). Na Figura 10 há a apresentação do modelo prévio da geração do memorial descritivo.

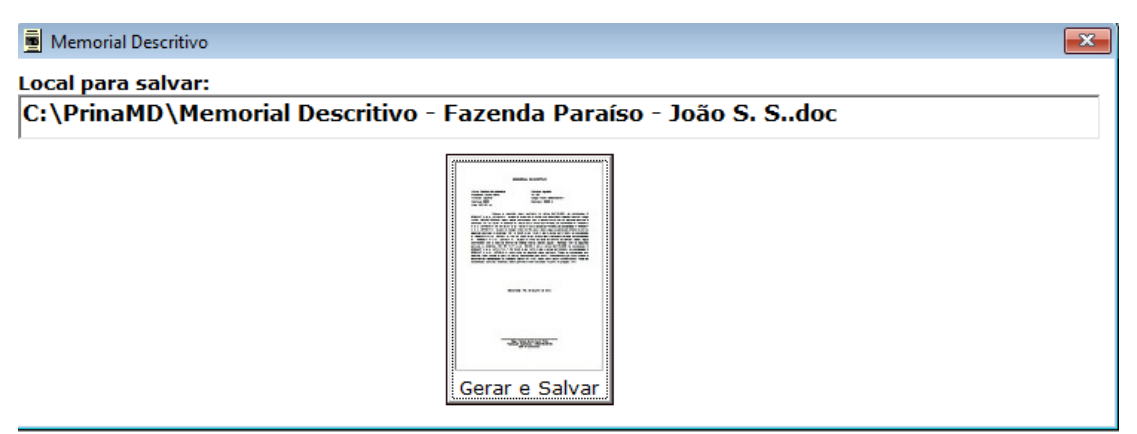

Figura 9 - Geração do memorial descritivo.

2016

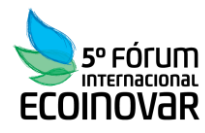

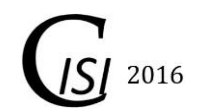

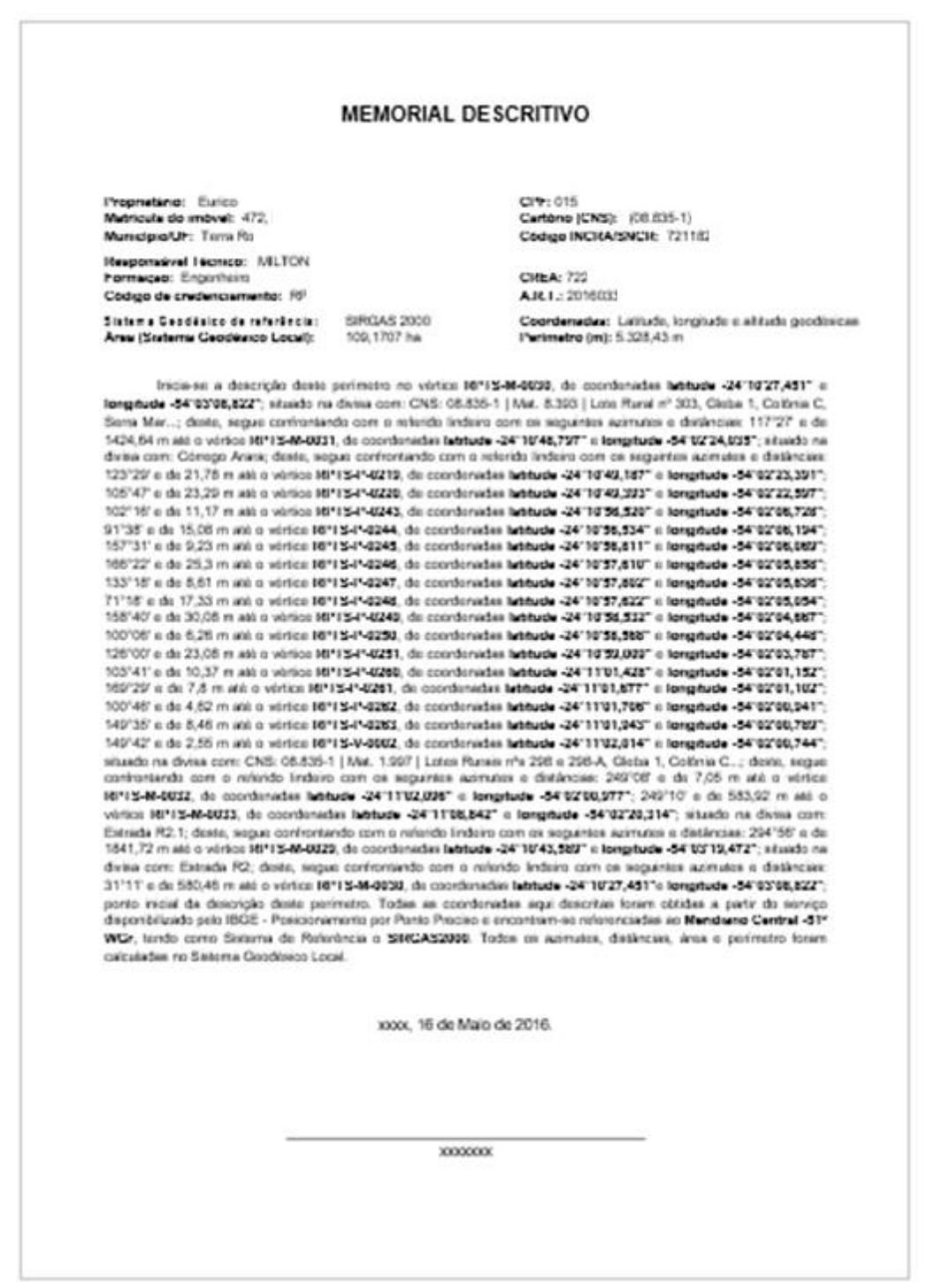

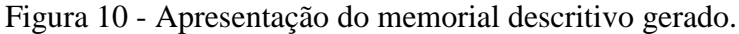

Mais informações acerca do aplicativo podem serem analisadas junto ao Blog *AppDownGeo*, no sítio <http://appdowngeo.blogspot.com.br/>(PRINA, 2016).

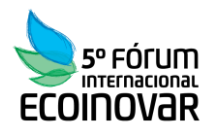

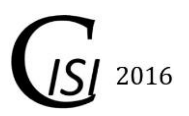

### **4 CONCLUSÃO**

Destaca-se de grande importância a geração de memorias descritivos conforme o modelo salientado nesse trabalho, pois, dessa forma, há a interoperabilidade entre responsáveis técnicos e CRI.

Explicita-se que a referida metodologia já está implementada e consolidada. Muitos profissionais da área topográfica já fizeram uso do desenvolvimento dos memoriais, entre eles, pode-se citar, empresas dos estados: Rio Grande do Sul, Santa Catarina, Paraná, Minas Gerais, Mato Grosso e Mato Grosso do Sul.

Deve-se destacar a grande importância da utilização dos procedimentos metodológicos envolvidos para dar subsídio ao desenvolvimento do aplicativo, com ênfase ao uso do *Microsoft Office Visual Basic 6.0* o qual foi extremamente útil ao desenvolvimento do aplicativo PRINAMD.

Por fim, ressalta-se que o grande diferencial encontrado nesse trabalho está contido na importância (de um dos autores) de estar inserido dentro do mercado de trabalho, pois, apenas dessa forma, é possível enumerar as problemáticas e achar soluções viáveis para solucioná-las. E, entrelaçado a essa questão, enumera-se o PRINAMD como uma ferramenta útil para adequar as necessidades locais, no caso, empregadas dentro da área do Georreferenciamento de Imóveis Rurais.

## **REFERÊNCIAS**

BRASIL. **Lei Nº 10.267, de 28 de agosto de 2001**. Disponível em: <http://www.planalto.gov.br/ccivil\_03/leis/LEIS\_2001/L10267.htm>. Acesso em 10 abr.16.

INCRA - Instituto Nacional de Colonização e Reforma Agrária. **Norma Técnica para o Georreferenciamento de Imóveis Rurais**. 3ªEdição, Brasília, 2013a. Disponível em: <https://sigef.incra.gov.br/static/documentos/norma\_tecnica\_georreferenciamento\_imoveis\_r urais\_3ed.pdf>. Acesso em 12 fev.16.

INCRA - Instituto Nacional de Colonização e Reforma Agrária. **Manual Técnico de Posicionamento**. 1ª Edição, Brasília, 2013b. Disponível em: <https://sigef.incra.gov.br/static/documentos/manual\_tecnico\_posicionamento\_1ed.pdf>. Acesso em 12 fev.16.

INCRA - Instituto Nacional de Colonização e Reforma Agrária. **Manual Técnico de Limite e Confrontações**. 1ª Edição, Brasília, 2013c. Disponível em: <https://sigef.incra.gov.br/static/documentos/manual\_tecnico\_limites\_confrontacoes\_1ed.pd> . Acesso em 12 fev.16.

INCRA -Instituto Nacional de Colonização e Reforma Agrária. **Manual para Gestão da Certificação de Imóveis Rurais**. 1ª Edição, Brasília, 2013d. Disponível em: <https://sigef.incra.gov.br/static/documentos/manual\_gestao\_certificacao\_1ed.pdf>. Acesso em 12 fev.16.

MARCORATTI. **Macoratti.net**. Ano: 2010. Disponível em: <http://www.macoratti.net/Default.aspx>. Acesso em 17 mai.2016.

PRINA, B. Z. **AppDownGeo**. Disponível em: <http://appdowngeo.blogspot.com.br/>. Acesso em 12 mai.16.

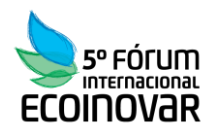

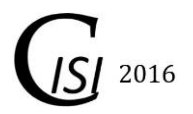

PRINA, B. Z.; TRENTIN, R.; SÁ, R. G. C. de; CARVALHO, L. F. D. de. **Georreferenciamento de Imóveis Rurais: Análise do Cálculo de Área**. Revista do Departamento de Geografia –USP, Volume 29 (2015), p. 116a 136.